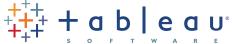

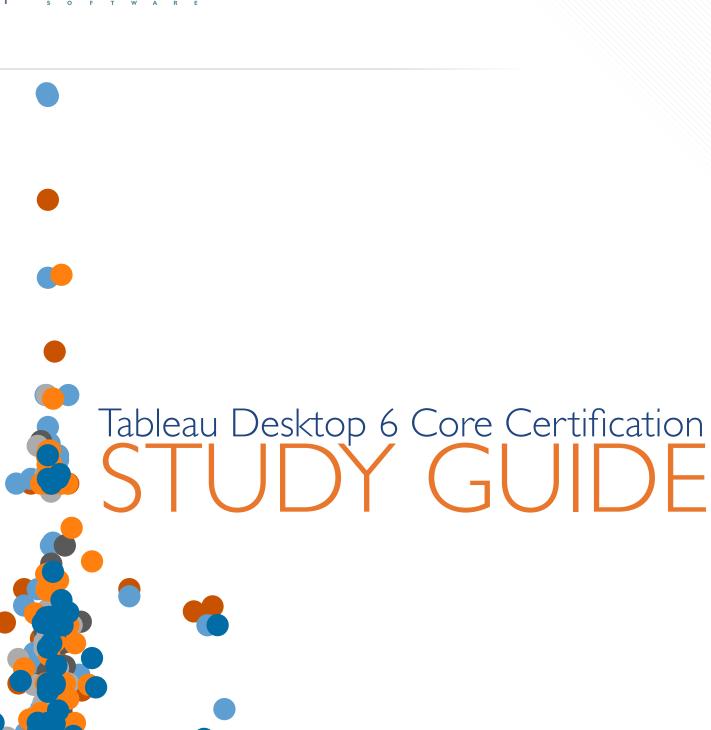

The testing center computers will be pre-loaded with Tableau 6.1. The content described below, and the exam itself, are based on the feature set of Tableau 6.0. If you are currently using Tableau 5.2 or earlier, it is recommended that you either upgrade to Tableau 6.1 or trial Tableau 6.1 and understand the new capabilities prior to attempting the exam.

# **Recommended Preparation**

#### Path A

- Attend the Tableau Fundamentals Training.
- Attend Tableau Advanced Training.

### Path B:

• Watch these videos:

### Intro

| TITLE  Introductory Training - Creating Views  http://www.tableausoftware.com/learn/tutorials/on-demand/introductory-training-creating-views         | <b>LENGTH</b> 20:12 |
|----------------------------------------------------------------------------------------------------|---------------------|
| Introductory Training - Working with Data http://www.tableausoftware.com/learn/tutorials/on-demand/introductory-training-working-data                | 07:59               |
| Introductory Training - Analyzing http://www.tableausoftware.com/learn/tutorials/on-demand/introductory-training-analyzing                           | 25:19               |
| Introductory Training - Formatting and Sharing http://www.tableausoftware.com/learn/tutorials/on-demand/introductory-training-formatting-and-sharing | 28:25               |

# Advanced

|  | TITLE                                                                                                    | LENGTH |
|--|----------------------------------------------------------------------------------------------------|--------|
|  | Advanced Training - Filtering, Sorting & Grouping http://www.tableausoftware.com/learn/tutorials/on-demand/advanced-training-filtering-sorting-grouping | 22:23  |
|  | Advanced Training - Dates & Times  http://www.tableausoftware.com/learn/tutorials/on-demand/advanced-training-dates-times                               | 18:13  |
|  | Advanced Training - Table Calculations  http://www.tableausoftware.com/learn/tutorials/on-demand/advanced-training-table-calculations                   | 26:39  |
|  | Advanced Training - Basic Calculations  http://www.tableausoftware.com/learn/tutorials/on-demand/advanced-training-basic-calculations                   | 21:06  |
|  | Advanced Training - Guided Analytics http://www.tableausoftware.com/learn/tutorials/on-demand/advanced-training-guided-analytics                        | 26:19  |
|  | Advanced Data - Data Blending  http://www.tableausoftware.com/learn/tutorials/on-demand/advanced-data-data-blending                                     | 25:43  |
|  | Advanced Training - Parameters  http://www.tableausoftware.com/learn/tutorials/on-demand/advanced-training-parameters                                   | 19:21  |

### **Practice**

All of the examples below use the "Sample-Superstore Sales (Excel).xls' file. It is not recommended that you use the saved data source of the same name, rather make a new connection to the excel file directly. When trying to recreate these examples, your dates and resulting visualizations may differ from the examples.

#### Be able to:

#### 1. BASIC CONCEPTS AND DATA

- 1.1. Build Views.
- 1.2. Build Dashboards.
- 1.3. Create a hierarchy.

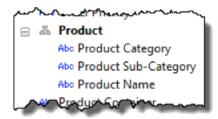

- 1.4. Change a measure into a dimension.
- 1.5. Hide unneeded fields.
- 1.6. Change a field's formatting to display as currency or percentages.
- 1.7. Understand the difference between 'Discrete' and 'Continuous'.

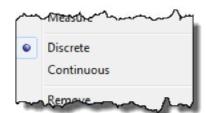

1.8. Group two or more items on a view or legend.

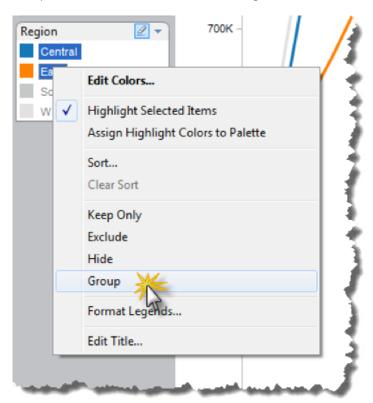

1.9. Use 'Measure Names' and 'Measure Values'. Be able to explain what Measure Names and Measure Values are in Tableau, when they appear, and how to use them.

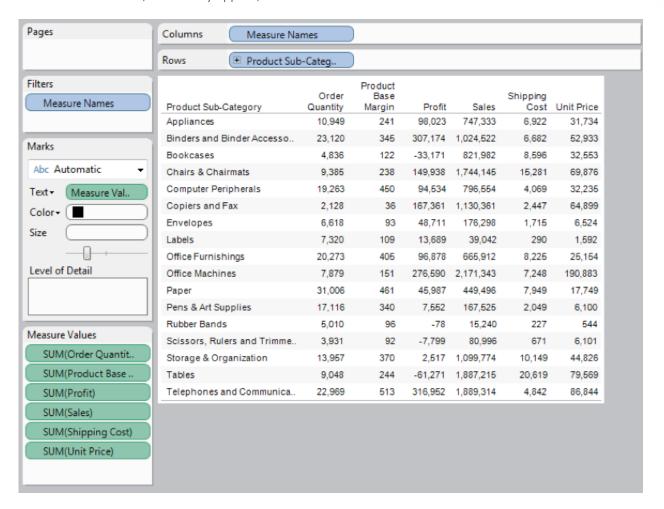

1.10. Format a cross-tab so that the shading changes on every third row.

|                             | Region  |         |         |         |
|-----------------------------|---------|---------|---------|---------|
| Product Sub-Category        | Central | East    | South   | West    |
| Appliances                  | 188,779 | 151,835 | 187,920 | 218,800 |
| Binders and Binder Accesso  | 260,320 | 229,520 | 240,083 | 294,599 |
| Bookcases                   | 206,170 | 212,900 | 233,571 | 169,341 |
| Chairs & Chairmats          | 398,892 | 416,734 | 469,663 | 458,855 |
| Computer Peripherals        | 172,392 | 145,256 | 245,985 | 232,921 |
| Copiers and Fax             | 344,372 | 263,329 | 311,800 | 210,861 |
| Envelopes                   | 47,499  | 28,159  | 60,689  | 39,951  |
| Labels                      | 9,088   | 10,983  | 8,795   | 10,176  |
| Office Furnishings          | 151,713 | 131,677 | 164,327 | 218,195 |
| Office Machines             | 445,251 | 449,344 | 734,106 | 542,643 |
| Paper                       | 110,890 | 102,716 | 117,956 | 117,934 |
| Pens & Art Supplies         | 44,400  | 32,407  | 50,746  | 39,971  |
| Rubber Bands                | 2,881   | 3,784   | 3,439   | 5,136   |
| Scissors, Rulers and Trimme | 8,579   | 7,641   | 43,022  | 21,754  |
| Storage & Organization      | 263,535 | 209,005 | 277,454 | 349,781 |
| Tables                      | 565,172 | 369,520 | 487,273 | 465,250 |
| Telephones and Communica    | 473,347 | 418,181 | 495,150 | 502,636 |

1.11. Filter a view to the last 14 days.

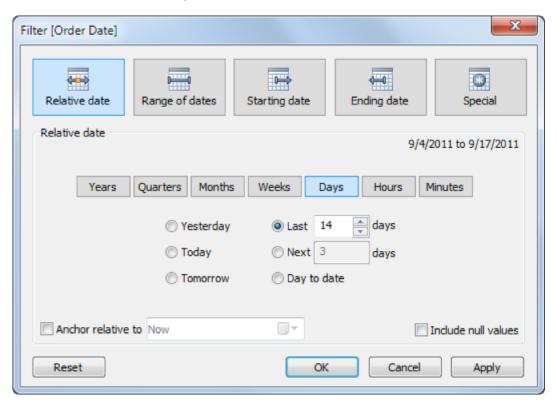

1.12. Put two or more measures on a single axis.

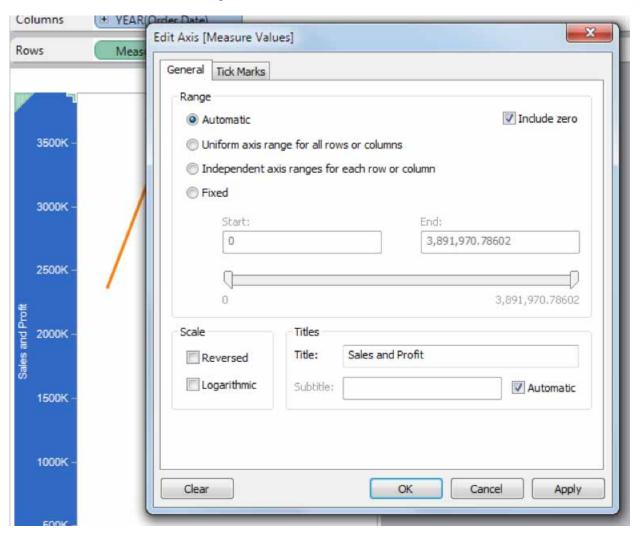

1.13. Change the label of an axis.

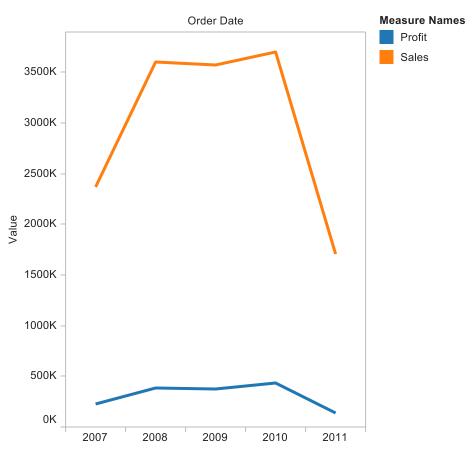

1.14. Adjust color legends by using a custom color.

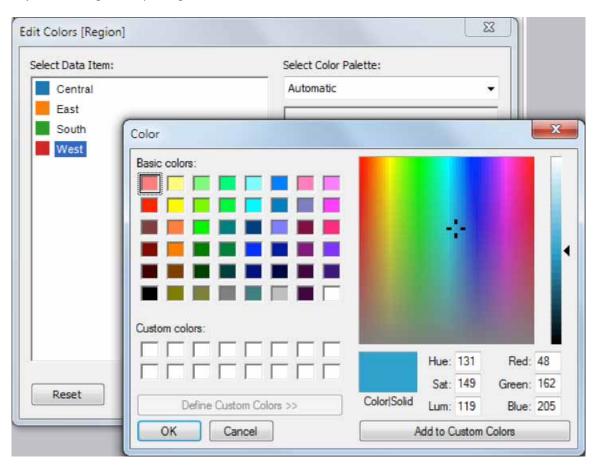

1.15. Sort dynamically. Be able to explain how dynamic sorts differ from clicking on the sort button on the tool bar.

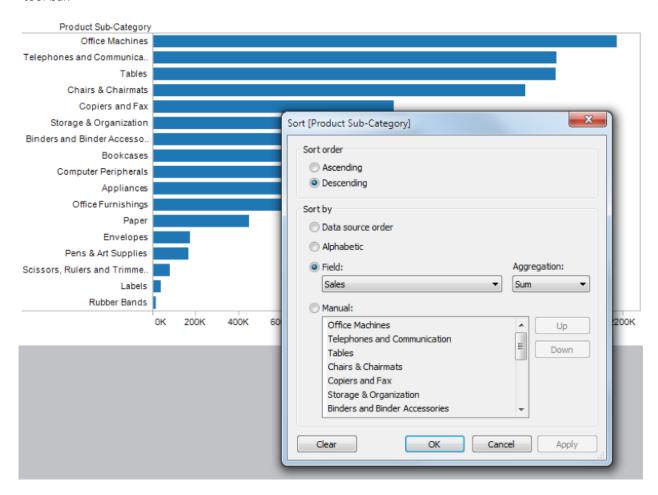

- 1.16. Show Quick Filters.
- 1.17. Change Quick Filter modes.

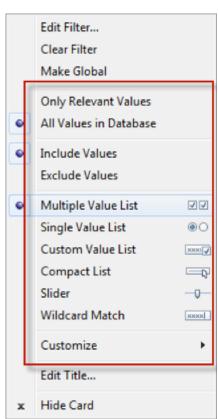

- 1.18. 'Make Global' filters.
- 1.19. Understand how 'Context Filters' interact with Top n filters.
- 1.20. Understand the difference between making a field discrete versus continuous. Why might you want to change this in Tableau? How can you tell if a field is discrete or continuous?
- 1.21. Understand your options when connecting 2 tables in Tableau Desktop.
- 1.22. What is a Saved Data Connection in Tableau and how might you use one?
- 1.23. Save a packaged workbook with your name as the title.
- 1.24. Publish to a Tableau Server.

### 2. BUILDING VIEWS

2.1. Create a dual axis chart.

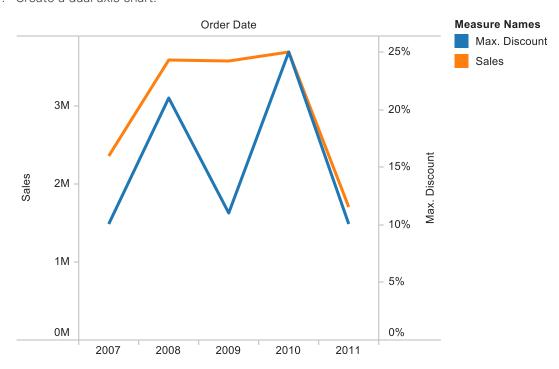

2.2. Create a combination chart (e.g. bar and line).

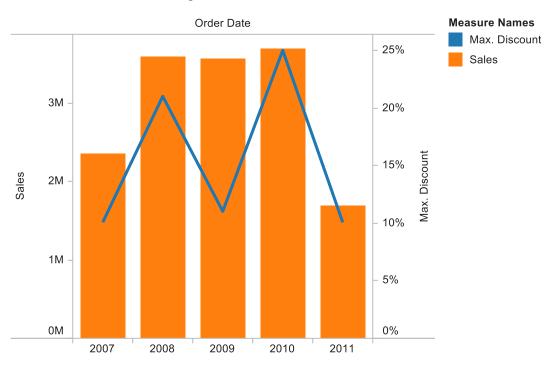

2.3. Create a cross-tab with % of Total Sales and Sales.

| Region  | Sales     | % of Total<br>Sales |
|---------|-----------|---------------------|
| Central | 3,693,281 | 24.78%              |
| East    | 3,182,989 | 21.35%              |
| South   | 4,131,981 | 27.72%              |
| West    | 3,898,802 | 26.15%              |

### 2.4. Create a scatter plot.

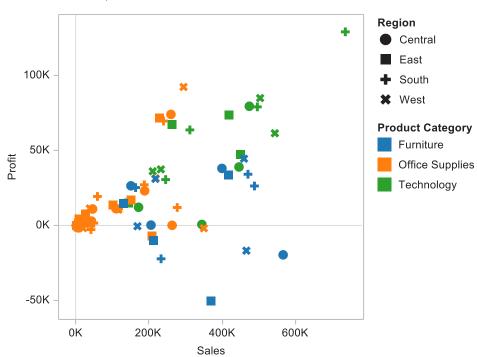

2.5. Create a map view and correct geo-coding errors (fix locations).

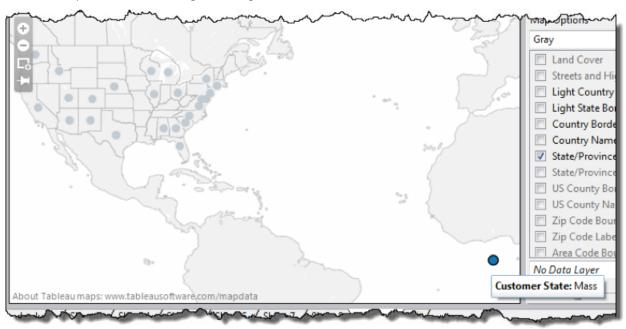

2.6. Use shapes on a map and scatter plot.

#### 2.7. Create a pie chart on a map.

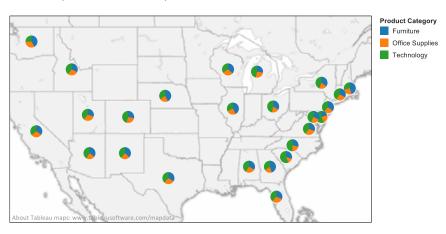

### 2.8. Create a heat map.

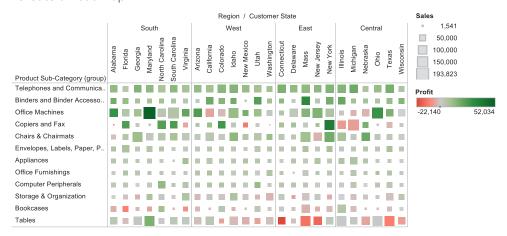

### 2.9. Create a bullet chart.

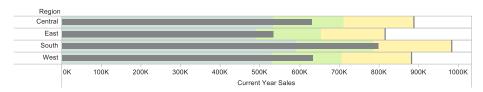

### 3. ANALYTICS

- 3.1. Create Calculated Fields.
- 3.2. Use date functions such as DATEDIFF() and DATETRUNC().
- 3.3. Use the INDEX() function to create row numbers/ranking.

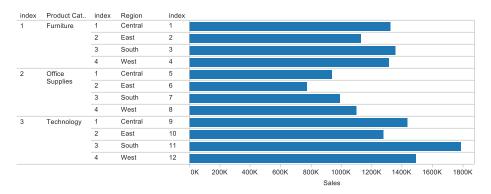

- 3.4. Use IF or CASE statements.
- 3.5. Understand when and how to use aggregate calculations (custom aggregations).
- 3.6. Create a profit ratio calculation which divides profit by sales. How does using Sum([Profit]) / Sum([Sales]) differ from [Profit] / [Sales]? Which calculation is a better practice and why?

3.7. Create and use a parameter to perform 'what if' analysis.

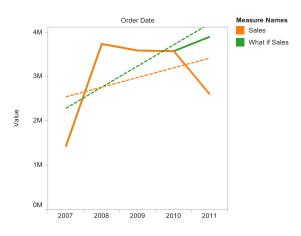

- 3.8. Work in 'dis-aggregated' mode.
- 3.9. Blend data from two or more datasources.
- 3.10. Apply a 'Quick Table Calculation' (e.g. Year Over Year Growth, Percent of Total).

3.11. Filter a list to the Top 10.

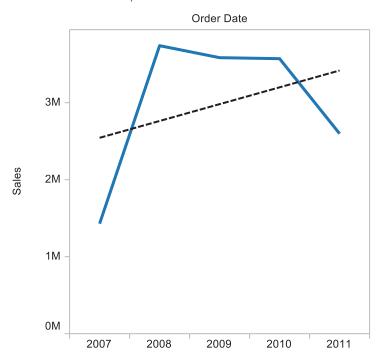

3.12. Perform a linear regression (Turn on Trend Lines).

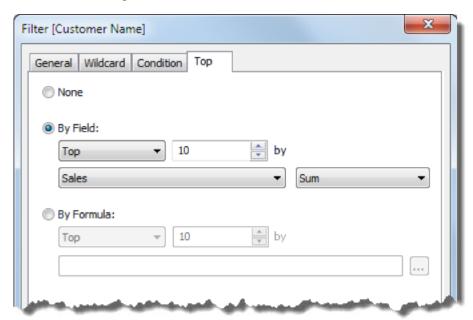

- 3.13. Create an extract of your data. Be able to explain what an extract is and when you would use one.
- 3.14. Create a reference line with a constant value.

3.15. Create a reference line shading the area between +-2 standard deviations.

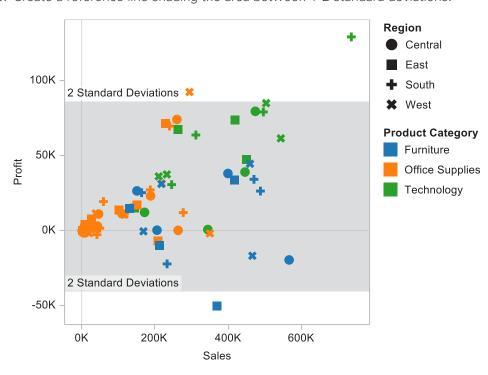

#### 4. DASHBOARDS

- 4.1. Add quick filters to dashboards.
- 4.2. Organize dashboards by moving items.
- 4.3. Use Horizontal and Vertical Layout Containers.

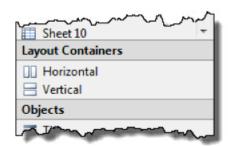

- 4.4. Use 'actions' to make a selection on one sheet filter only one other sheet on the dashboard.
- 4.5. Use 'actions' to highlight related items on a dashboard.